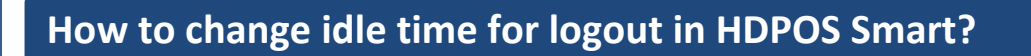

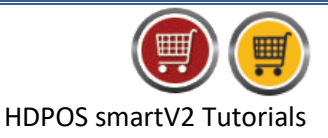

Below are given the steps which you need to follow to change **Idle time for logout** in **HDPOS Smart.** 

1. Run *HDPOS smart*. Click on *Set-Up* from main screen.

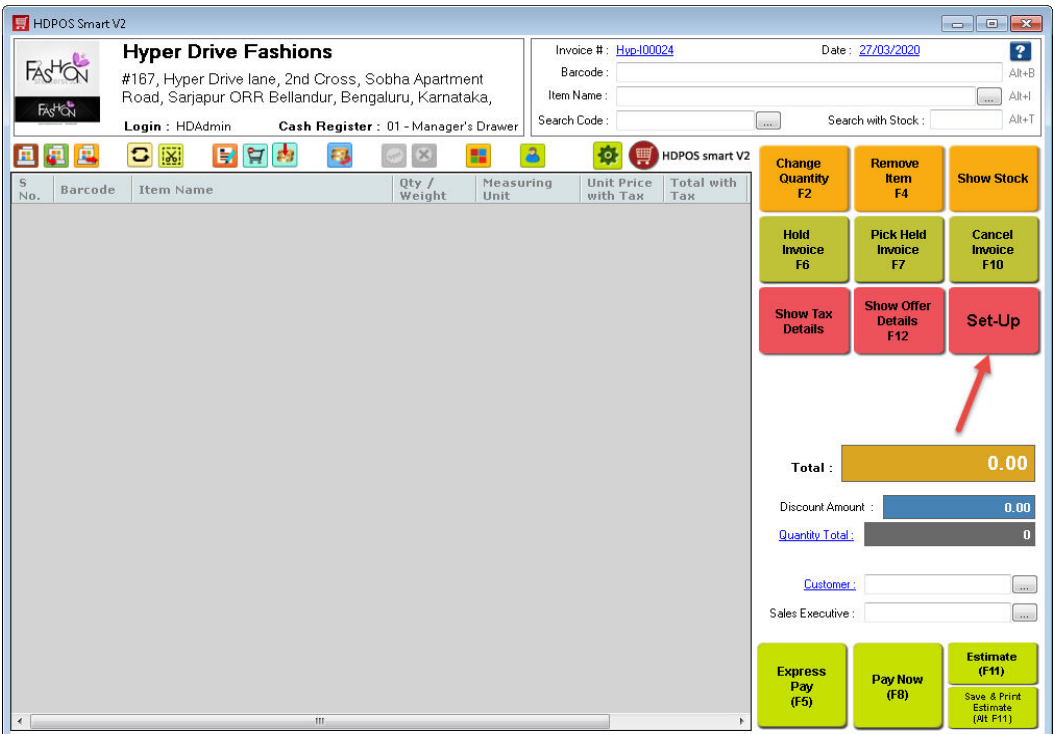

2. Click on 4th page of *Set-Up*, select **Settings**.

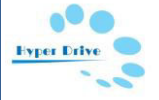

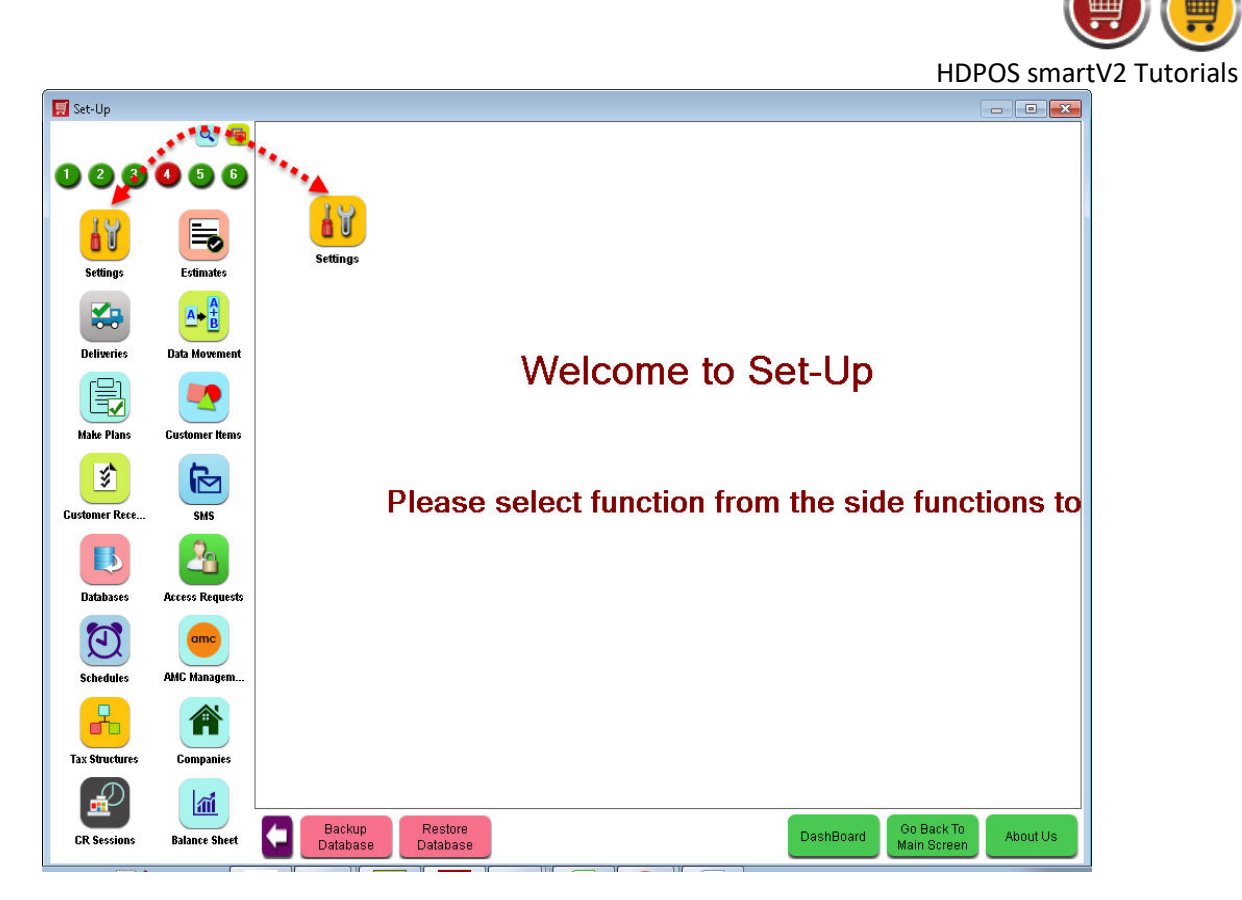

3. From **System Setting** screen**,** click on **GENERAL** tab.

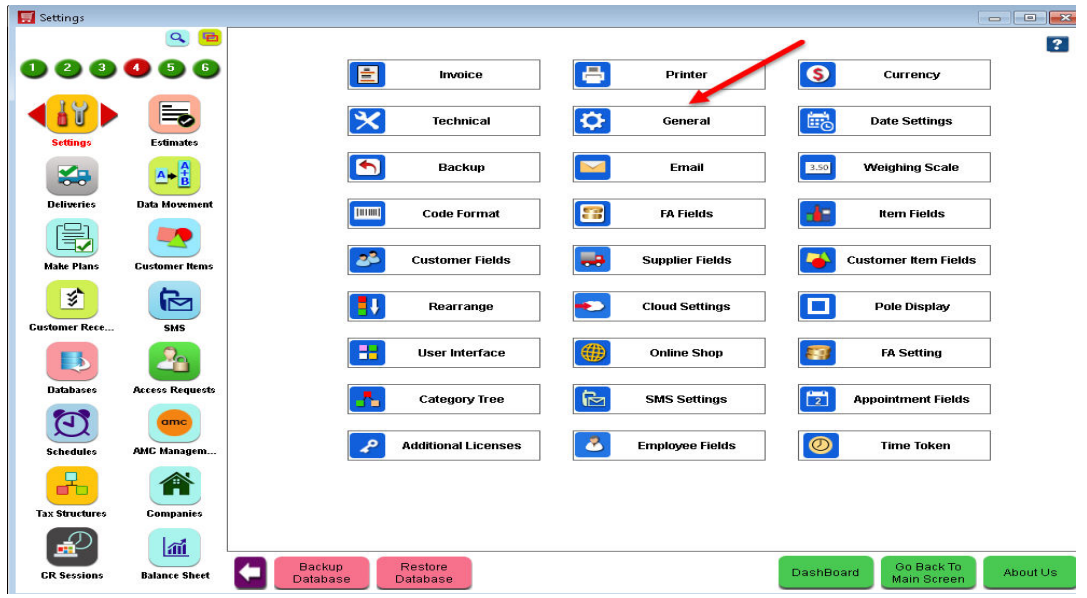

- 4. This will bring the below screen of **General Setting**.
	- You can increase and decrease **idle time for Logout** as per your requirement. **(Note:** You can change this idle time for logout in **minutes** only.)
	- Click on **Apply** button after make the changes.

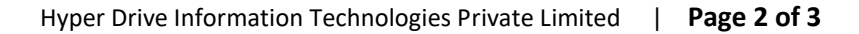

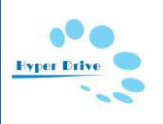

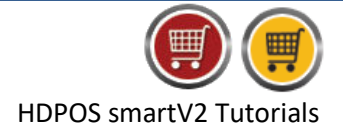

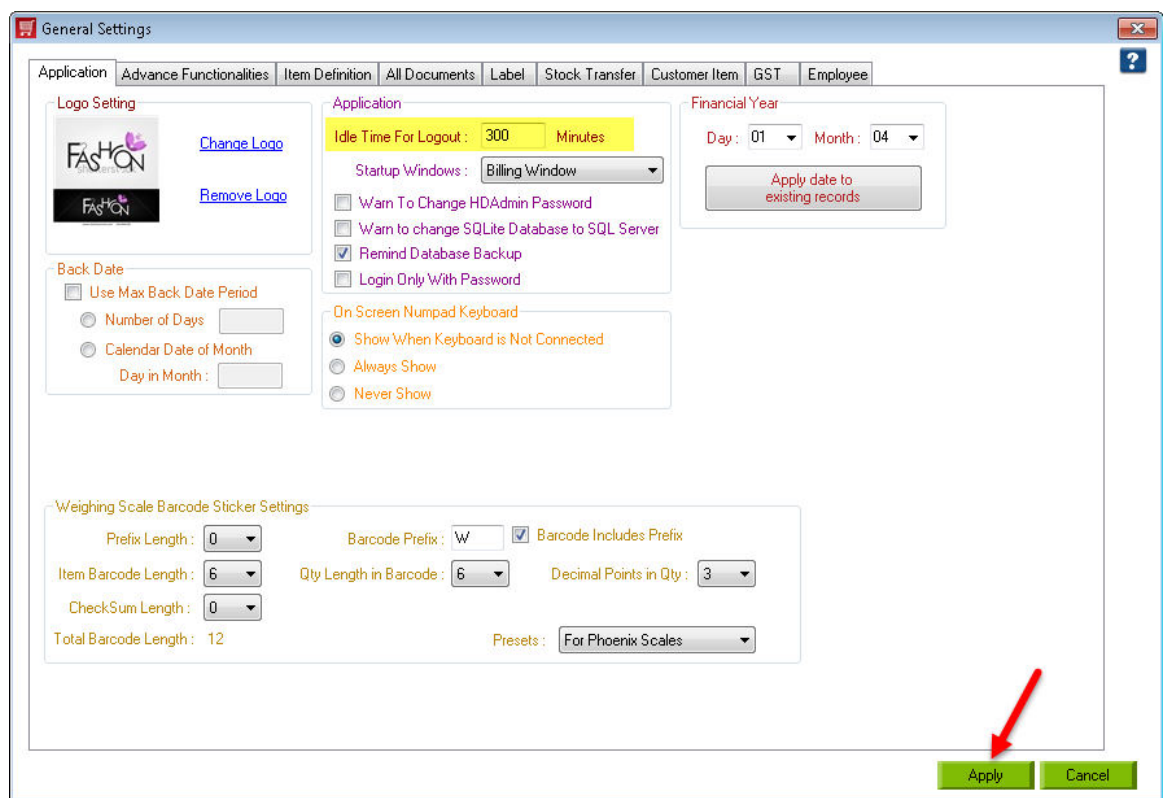

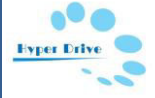